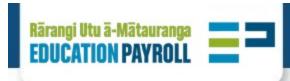

# **Start of Year Changes**

# **Contents**

| 52-Week non-teacher                                                                                |  |
|----------------------------------------------------------------------------------------------------|--|
| Allowances                                                                                         |  |
| Add, change, remove allowances                                                                     |  |
| Employment status                                                                                  |  |
| Change to fixed-term                                                                               |  |
| Change to permanent                                                                                |  |
| Change to term-time-only                                                                           |  |
| Change to timesheet-only                                                                           |  |
| Change to working 5 days a week                                                                    |  |
| Change to working less than 5 days a week                                                          |  |
| Funding                                                                                            |  |
| Change department code                                                                             |  |
| Grade/Step/Pay Rate                                                                                |  |
| Change grade, step and/or pay rate                                                                 |  |
| Hours                                                                                              |  |
| Change hours                                                                                       |  |
| Leave                                                                                              |  |
| Book leave                                                                                         |  |
| Reverse and/or rebook leave                                                                        |  |
| Start and end dates                                                                                |  |
| Change fixed-term end date                                                                         |  |
| Termination                                                                                        |  |
| Employee not returning for new school year                                                         |  |
| Employee not returning in the same job for new school year                                         |  |
| Employee's job has been terminated, but they are returning to the same job for the new school year |  |
| Annualised non-teacher                                                                             |  |
| Annualisation                                                                                      |  |
| Annualise for new school year, advising of all job details                                         |  |
| Changes to Annualisation (designation code or deannualising an employee)                           |  |
| Changes to Annualisation (IEA, Hours, Allowances, payrate)                                         |  |
| Employment status                                                                                  |  |
| Change to term-time-only                                                                           |  |
| Funding                                                                                            |  |
| Change department code                                                                             |  |
| Termination                                                                                        |  |
| Employee's job has been terminated, but they are returning to the same job for the new school year |  |
| Fixed-term teacher                                                                                 |  |
| Allowances                                                                                         |  |
| Add Māori immersion teacher allowances (MITA)                                                      |  |
| Add mentor/tutor teacher allowances                                                                |  |
| Add Pacific bilingual immersion teacher allowances (PITA)                                          |  |
| Add service qualification/increment allowance (secondary and area)                                 |  |
| Add, change, remove recruitment, retention, responsibility (RRR) allowances                        |  |
| Add, change, remove career advisor teacher allowances (secondary and area)                         |  |
| Add, change, remove higher duties allowances                                                       |  |
| Add, change, remove Kāhui Ako (Community of Learning) allowances                                   |  |
| Add, change, remove Kāhui Ako (Community of Learning) higher duties allowances                     |  |
| Add, change, remove middle/senior management allowances                                            |  |
| Add, change, remove permanent/fixed-term units                                                     |  |
| Add, change, remove school-based allowances                                                        |  |
| Add, change, remove specialist classroom teacher (secondary)/specialist teacher (area) allowances  |  |
| , aa, arange, remove specialist discovering according proposition to action (area) allowances      |  |

| Employment status                                                                                                    | 6  |
|----------------------------------------------------------------------------------------------------|----|
| Change to permanent                                                                                                    | 8  |
| Funding                                                                                                    | 6  |
| Change department code                                                                                                    | 9  |
| Change funding code to a study/sabbatical award                                                                                 | 9  |
| Change funding code to bulk grant                                                                                               | 9  |
| Change funding code to teacher salaries                                                                                         | 9  |
| Hours                                                                                                    | 6  |
| Change from full-time to part-time                                                                                              | 9  |
| Change from part-time to full-time                                                                                              | 9  |
| Change part-time hours for a part-time teacher                                                                                  | 9  |
| •••••••••••••••••••••••••••••••••••                                                                                             | 7  |
| Leave Poid and unneid                                                                                                    |    |
| Book Leave - Paid and unpaid                                                                                                    | 9  |
| Reverse and/or rebook leave                                                                                                    | 9  |
| Salary assessment                                                                                                    | 7  |
| For a teacher new to teaching in a state or state-integrated school or who has not taught in a state or state-integrated school |    |
| two years                                                                                                    | 9  |
| For a teacher who has received new, additional or improved qualifications that payroll has not assessed                         | 9  |
| Start and end dates                                                                                                    | 7  |
| Restart a fixed-term teacher                                                                                                    | 9  |
| Termination                                                                                                    | 7  |
| Employee not returning for new school year                                                                                      | 9  |
| Employee not returning in the same job for new school year                                                                      | 10 |
| Employee's job has been terminated, but they are returning to the same job for the new school year                              | 10 |
| Permanent teacher                                                                                                    | 11 |
| Allowances                                                                                                    | 7  |
| Add Māori immersion teacher allowances (MITA)                                                                                   | 11 |
| Add mentor/tutor teacher allowances                                                                                             | 11 |
| Add Pacific bilingual immersion teacher allowances (PITA)                                                                       | 11 |
| Add service qualification/increment allowance (secondary and area)                                                              | 11 |
| Add, change, remove career advisor teacher allowances (secondary and area)                                                      | 11 |
| Add, change, remove higher duties allowances                                                                                    | 11 |
|                                                                                                    |    |
| Add, change, remove Kāhui Ako (Community of Learning) allowances                                                                | 11 |
| Add, change, remove Kāhui Ako (Community of Learning) higher duties allowances                                                  | 11 |
| Add, change, remove middle/senior management allowances                                                                         | 11 |
| Add, change, remove permanent/fixed-term units                                                                                  | 11 |
| Add, change, remove recruitment, retention, responsibility (RRR) allowances                                                     | 11 |
| Add, change, remove school-based allowances                                                                                     | 11 |
| Add, change, remove specialist classroom teacher (secondary)/specialist teacher (area) allowances                               | 11 |
| Employment status                                                                                                    | 7  |
| Change to fixed-term                                                                                                    | 11 |
| Funding                                                                                                    | 8  |
| Change department code                                                                                                    | 12 |
| Change funding code to bulk grant                                                                                               | 12 |
| Change funding code to teacher salaries                                                                                         | 12 |
| Hours                                                                                                    | 8  |
| Change from full-time to part-time                                                                                              | 12 |
| Change from part-time to full-time                                                                                              | 12 |
| Change part-time hours for a part-time teacher                                                                                  | 12 |
| Leave                                                                                                    | 8  |
| Book Leave - Paid and unpaid                                                                                                    | 12 |
| Reverse and/or rebook leave                                                                                                    | 12 |
|                                                                                                    |    |
| Salary assessment                                                                                                    | 8  |
| For a teacher new to teaching in a state or state-integrated school or who has not taught in a state or state-integrated school |    |
| two years                                                                                                    | 12 |
| For a teacher who has received new, additional or improved qualifications that payroll has not assessed                         | 12 |
| Termination                                                                                                    | 8  |
| Employee not returning for new school year                                                                                      | 12 |
| Employee not returning in the same job for new school year                                                                      | 12 |
| Employee's job has been terminated, but they are returning to the same job for the new school year                              | 12 |
| Term-time-only non-teacher                                                                                                    | 14 |
| Allowances                                                                                                    | 8  |
| Add, change, remove allowances                                                                                                  | 14 |
| Annualisation                                                                                                    | 8  |

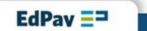

| Annualise for new school year, advising of all job details                                                                              | 14 |
|----------------------------------------------------------------------------------------------------|----|
| Changes to Annualisation (designation code or deannualising an employee)                                                                | 14 |
| Changes to Annualisation (IEA, Hours, Allowances, payrate)                                                                              | 14 |
| Employment status                                                                                                    | 8  |
| Change to 52-week worker                                                                                                    | 14 |
| Change to fixed-term                                                                                                    | 14 |
| Change to permanent                                                                                                    | 14 |
| Change to timesheet-only                                                                                                    | 14 |
| Change to working 5 days a week                                                                                                    | 14 |
| Change to working less than 5 days a week                                                                                               | 14 |
| Funding                                                                                                    | 8  |
| Change department code                                                                                                    | 14 |
| Grade/Step/Pay Rate                                                                                                    | 8  |
| Change grade, step and/or pay rate                                                                                                    | 14 |
| Hours                                                                                                    | 8  |
| Change part-time hours (employee has no work pattern)                                                                                   | 15 |
| Change part-time hours (employee has work pattern)                                                                                      | 15 |
| Changes between part-time and full-time                                                                                                 | 15 |
| Leave                                                                                                    | 8  |
| Book Leave                                                                                                    | 15 |
| Reverse and/or rebook leave                                                                                                    | 15 |
| Start and end dates                                                                                                    | 8  |
| Change fixed-term end date                                                                                                    | 15 |
| Restart for new school year (also complete for permanent employees)                                                                     | 15 |
| Termination                                                                                                    | 8  |
| Employee not returning for new school year                                                                                              | 15 |
| Employee not returning in the same job for new school year                                                                              | 15 |
| Employee's job has been terminated, but they are returning to the same job for the new school year                                      | 15 |
| Timesheet-only non-teacher                                                                                                    |    |
| Allowances                                                                                                    | 16 |
| Allowances Add, change, remove allowances                                                                                               |    |
| Annualisation                                                                                                    | 9  |
| Annualise for new school year, advising of all job details                                                                              |    |
| Changes to Annualisation (designation code or deannualising an employee)                                                                | 16 |
| Changes to Annualisation (designation code of dearnitidalising an employee)  Changes to Annualisation (IEA, Hours, Allowances, payrate) | 16 |
| Employment status                                                                                                    | 9  |
|                                                                                                    |    |
| Change to 52-week worker                                                                                                    | 16 |
| Change to fixed-term                                                                                                    | 16 |
| Change to permanent                                                                                                    | 16 |
| Change to term-time-only                                                                                                    | 16 |
| Change to working 5 days a week                                                                                                    | 16 |
| Change to working less than 5 days a week                                                                                               | 16 |
| Funding                                                                                                    | 9  |
| Change department code                                                                                                    | 16 |
| Grade/Step/Pay Rate                                                                                                    | 9  |
| Change grade, step and/or pay rate                                                                                                    | 16 |
| Start and end dates                                                                                                    | 9  |
| Change fixed-term end date                                                                                                    | 17 |
| Termination                                                                                                    | 9  |
| Employee not returning for new school year                                                                                              | 17 |
| Employee not returning in the same job for new school year                                                                              | 17 |
| Employee's job has been terminated, but they are returning to the same job for the new school year                                      | 17 |

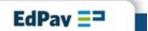

#### 52-Week non-teacher

#### **Allowances**

## Add, change, remove allowances

EdPay - Select employee and job number > Allowance entitlements - EdPay - Select employee and job number >
 Allowance entitlements

## Employment status

## Change to fixed-term

 EdPay - Terminate current job, then set-up new job (if role was incorrectly set up as permanent, please send an EP31) - EdPay - Terminate current job, then set-up new job (if role was incorrectly set up as permanent, please send an EP31)

## Change to permanent

 EdPay - Select employee and job number> Pay Details change - EdPay - Select employee and job number> Pay Details change

## Change to term-time-only

 EdPay - Terminate current job, then set-up new job (if role was incorrectly set up as 52-week worker, please send an EP31) - EdPay - Terminate current job, then set-up new job (if role was incorrectly set up as 52-week worker, please send an EP31)

## Change to timesheet-only

 EdPay - Terminate current job, then set-up new job (if role was incorrectly set up as 52-week worker, please send an EP31) - EdPay - Terminate current job, then set-up new job (if role was incorrectly set up as 52-week worker, please send an EP31)

# Change to working 5 days a week

 EdPay - Select employee and job number> Pay Details change - EdPay - Select employee and job number> Pay Details change

#### Change to working less than 5 days a week

 EdPay - Select employee and job number> Pay Details change - EdPay - Select employee and job number> Pay Details change

## Funding

#### Change department code

 EdPay - Select employee and job number> edit job funding section - EdPay - Select employee and job number> edit job funding section

## Grade/Step/Pay Rate

## Change grade, step and/or pay rate

 EdPay - Select employee and job number> Pay Details change - EdPay - Select employee and job number> Pay Details change

#### Hours

#### Change hours

 EdPay - Select employee and job number> Pay Details change - EdPay - Select employee and job number> Pay Details change

#### Leave

#### Book leave

 EdPay - Leave booking or a NOVO12 - EdPay - Leave booking or a NOVO12

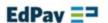

- Reverse and/or rebook leave
  - Form NOVO12r Form NOVO12r
- Start and end dates
  - Change fixed-term end date
    - EdPay Select employee and job number> Pay Details change -EdPay - Select employee and job number> Pay Details change
  - Termination
    - Employee not returning for new school year
      - EdPay Termination EdPay Termination
    - Employee not returning in the same job for new school year
      - EdPay Termination EdPay Termination
    - Employee's job has been terminated, but they are returning to the same job for the new school year
      - Form NOVO6r Form NOVO6r

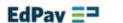

## **Annualised non-teacher**

#### **Annualisation**

- Annualise for new school year, advising of all job details
  - Form EP23nt deadline 29 Jan Form EP23nt deadline 29 Jan
- Changes to Annualisation (designation code or deannualising an employee)
  - EdPay Select employee and job number> Pay Details change EdPay Select employee and job number> Pay
    Details change
- Changes to Annualisation (IEA, Hours, Allowances, payrate)
  - Form EP24nt For changes effective after 31 January Form EP24nt For changes effective after 31 January
- Employment status
  - Change to term-time-only
    - EdPay Select employee and job number > Pay details change (change employment status to term-time-only, advising their 2024 start date) EdPay Select employee and job number > Pay details change (change employment status to term-time-only, advising their 2024 start date)
  - Funding
    - Change department code
      - EdPay Select employee and job number> edit job funding section EdPay Select employee and job number> edit job funding section
    - Termination
      - Employee's job has been terminated, but they are returning to the same job for the new school year
        - Form NOVO6r and EP23nt (deadline 29 Jan) Form NOVO6r and EP23nt (deadline 29 Jan)

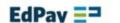

#### Fixed-term teacher

#### **Allowances**

- Add Māori immersion teacher allowances (MITA)
  - EdPay Select employee and job number > Allowance entitlements EdPay Select employee and job number >
     Allowance entitlements
- Add mentor/tutor teacher allowances
  - Form NOVO36m (Primary), NOVO36t (Area) Form NOVO36m (Primary), NOVO36t (Area)
- Add Pacific bilingual immersion teacher allowances (PITA)
  - EdPay Select employee and job number > Allowance entitlements EdPay Select employee and job number >
     Allowance entitlements
- Add service qualification/increment allowance (secondary and area)
  - Form NOVO18t (or an EP31 if it needs to be reinstated) Form NOVO18t (or an EP31 if it needs to be reinstated)
- Add, change, remove recruitment, retention, responsibility (RRR) allowances
  - EdPay Allowances (Primary) or NOVO16t (Secondary/Area) EdPay Allowances (Primary) or NOVO16t (Secondary/Area)
- Add, change, remove career advisor teacher allowances (secondary and area)
  - EdPay Select employee and job number > Allowance entitlements EdPay Select employee and job number >
     Allowance entitlements
- Add, change, remove higher duties allowances
  - Form NOVO28t Form NOVO28t
- Add, change, remove Kāhui Ako (Community of Learning) allowances
  - Form EP16c Form EP16c
- Add, change, remove Kāhui Ako (Community of Learning) higher duties allowances
  - Form NOVO28b (taking over normal teaching duties), NOVO28a (taking over Kāhui Ako duties) Form -NOVO28b (taking over normal teaching duties), NOVO28a (taking over Kāhui Ako duties)
- Add, change, remove middle/senior management allowances
  - EdPay Select employee and job number > Allowance entitlements EdPay Select employee and job number >
     Allowance entitlements
- Add, change, remove permanent/fixed-term units
  - EdPay Select employee and job number > Allowance entitlements EdPay Select employee and job number >
     Allowance entitlements
- Add, change, remove school-based allowances
  - EdPay Select employee and job number > Allowance entitlements EdPay Select employee and job number >
     Allowance entitlements
- Add, change, remove specialist classroom teacher (secondary)/specialist teacher (area) allowances
  - Ministry of Education Ministry of Education
- Employment status
  - Change to permanent
    - EdPay Select employee and job number> Pay Details change EdPay Select employee and job number> Pay Details change

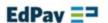

## Funding

## Change department code

 EdPay - Select employee and job number> edit job funding section - EdPay - Select employee and job number> edit job funding section

## Change funding code to a study/sabbatical award

Form - NOVO21 - Form - NOVO21

## Change funding code to bulk grant

 EdPay - Select employee and job number> edit job funding section - EdPay - Select employee and job number> edit job funding section

#### Change funding code to teacher salaries

 EdPay - Select employee and job number> edit job funding section - EdPay - Select employee and job number> edit job funding section

#### Hours

## Change from full-time to part-time

 EdPay - Select employee and job number> Pay Details change - EdPay - Select employee and job number> Pay Details change

## Change from part-time to full-time

 EdPay - Select employee and job number> Pay Details change - EdPay - Select employee and job number> Pay Details change

## Change part-time hours for a part-time teacher

 EdPay - Start of Year screen > Change Hours tab - EdPay - Start of Year screen > Change Hours tab

#### Leave

## Book Leave - Paid and unpaid

EdPay - Leave booking or a NOVO12 - EdPay - Leave booking or a NOVO12

## Reverse and/or rebook leave

 Form - NOVO12r or reverse eligible leave in EdPay - Form - NOVO12r or reverse eligible leave in EdPay

## Salary assessment

- For a teacher new to teaching in a state or state-integrated school or who has not taught in a state or state-integrated school for two years
  - Salesforce Salary Assessment Salesforce Salary Assessment
- For a teacher who has received new, additional or improved qualifications that payroll has not assessed
  - Form NOVO17t Form NOVO17t

#### Start and end dates

## Restart a fixed-term teacher

 EdPay - Start of Year screen > Restart Job tab - EdPay - Start of Year screen > Restart Job tab

# Termination

Employee not returning for new school year

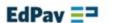

- EdPay Termination EdPay Termination
- Employee not returning in the same job for new school year
  - EdPay Termination EdPay Termination
- Employee's job has been terminated, but they are returning to the same job for the new school year
  - Form NOVO6r Form NOVO6r

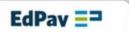

## Permanent teacher

#### **Allowances**

- Add Māori immersion teacher allowances (MITA)
  - EdPay Select employee and job number > Allowance entitlements EdPay Select employee and job number >
     Allowance entitlements
- Add mentor/tutor teacher allowances
  - Form NOVO36m (Primary), NOVO36t (Area) Form NOVO36m (Primary), NOVO36t (Area)
- Add Pacific bilingual immersion teacher allowances (PITA)
  - EdPay Select employee and job number > Allowance entitlements EdPay Select employee and job number >
     Allowance entitlements
- Add service qualification/increment allowance (secondary and area)
  - Form NOVO18t (or an EP31 if it needs to be reinstated) Form NOVO18t (or an EP31 if it needs to be reinstated)
- Add, change, remove career advisor teacher allowances (secondary and area)
  - EdPay Select employee and job number > Allowance entitlements EdPay Select employee and job number >
     Allowance entitlements
- Add, change, remove higher duties allowances
  - Form NOVO28t Form NOVO28t
- Add, change, remove Kāhui Ako (Community of Learning) allowances
  - Form EP16c Form EP16c
- Add, change, remove Kāhui Ako (Community of Learning) higher duties allowances
  - Form NOVO28b (taking over normal teaching duties), NOVO28a (taking over Kāhui Ako duties) Form NOVO28b (taking over normal teaching duties), NOVO28a (taking over Kāhui Ako duties)
- Add, change, remove middle/senior management allowances
  - EdPay Select employee and job number > Allowance entitlements EdPay Select employee and job number >
     Allowance entitlements
- Add, change, remove permanent/fixed-term units
  - EdPay Select employee and job number > Allowance entitlements EdPay Select employee and job number >
     Allowance entitlements
- Add, change, remove recruitment, retention, responsibility (RRR) allowances
  - EdPay Allowances (Primary) or NOVO16t (Secondary/Area) EdPay Allowances (Primary) or NOVO16t (Secondary/Area)
- Add, change, remove school-based allowances
  - EdPay Select employee and job number > Allowance entitlements EdPay Select employee and job number >
     Allowance entitlements
- Add, change, remove specialist classroom teacher (secondary)/specialist teacher (area) allowances
  - Ministry of Education Ministry of Education
- Employment status
  - Change to fixed-term
    - EdPay Terminate current job, then set-up new job (if role was incorrectly set up as permanent, please send an EP31) - EdPay - Terminate current job, then set-up new job (if role was incorrectly set up as

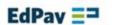

#### Funding

## Change department code

 EdPay - Select employee and job number> edit job funding section - EdPay - Select employee and job number> edit job funding section

## Change funding code to bulk grant

 EdPay - Select employee and job number> edit job funding section - EdPay - Select employee and job number> edit job funding section

## Change funding code to teacher salaries

 EdPay - Select employee and job number> edit job funding section - EdPay - Select employee and job number> edit job funding section

#### Hours

## Change from full-time to part-time

 EdPay - Select employee and job number> Pay Details change - EdPay - Select employee and job number> Pay Details change

## Change from part-time to full-time

 EdPay - Select employee and job number> Pay Details change - EdPay - Select employee and job number> Pay Details change

## Change part-time hours for a part-time teacher

 EdPay - Start of Year screen > Change Hours tab - EdPay - Start of Year screen > Change Hours tab

#### Leave

## Book Leave - Paid and unpaid

EdPay - Leave booking or a NOVO12 - EdPay - Leave booking or a NOVO12

#### Reverse and/or rebook leave

 Form - NOVO12r or reverse eligible leave in EdPay - Form - NOVO12r or reverse eligible leave in EdPay

## Salary assessment

- For a teacher new to teaching in a state or state-integrated school or who has not taught in a state or state-integrated school for two years
  - Salesforce Salary Assessment Salesforce Salary Assessment
- For a teacher who has received new, additional or improved qualifications that payroll has not assessed
  - Form NOVO17t Form NOVO17t

#### Termination

- Employee not returning for new school year
  - EdPay Termination EdPay Termination
- Employee not returning in the same job for new school year
  - EdPay Termination EdPay Termination
- Employee's job has been terminated, but they are returning to the same job for the new school year

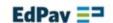

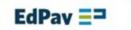

## Term-time-only non-teacher

#### **Allowances**

## Add, change, remove allowances

EdPay - Select employee and job number > Allowance entitlements - EdPay - Select employee and job number >
 Allowance entitlements

#### Annualisation

#### Annualise for new school year, advising of all job details

Form - EP23nt - deadline 29 Jan - Form - EP23nt - deadline 29 Jan

#### Changes to Annualisation (designation code or deannualising an employee)

 EdPay - Select employee and job number> Pay Details change - EdPay - Select employee and job number> Pay Details change

## Changes to Annualisation (IEA, Hours, Allowances, payrate)

Form - EP24nt - For changes effective after 31 January - Form - EP24nt - For changes effective after 31 January

## Employment status

## Change to 52-week worker

EdPay - Terminate current job, then set-up new job (if role was incorrectly set up as term-time-only, please send an EP31) - EdPay - Terminate current job, then set-up new job (if role was incorrectly set up as term-time-only, please send an EP31)

## Change to fixed-term

 EdPay - Terminate current job, then set-up new job (if role was incorrectly set up as permanent, please send an EP31) - EdPay - Terminate current job, then set-up new job (if role was incorrectly set up as permanent, please send an EP31)

#### Change to permanent

 EdPay - Select employee and job number> Pay Details change - EdPay - Select employee and job number> Pay Details change

## Change to timesheet-only

 EdPay - Select employee and job number> Pay Details change - EdPay - Select employee and job number> Pay Details change

# Change to working 5 days a week

 EdPay - Select employee and job number> Pay Details change - EdPay - Select employee and job number> Pay Details change

## Change to working less than 5 days a week

 EdPay - Select employee and job number> Pay Details change - EdPay - Select employee and job number> Pay Details change

#### Funding

## Change department code

 EdPay - Select employee and job number> Pay Details change - EdPay - Select employee and job number> Pay Details change

## Grade/Step/Pay Rate

## Change grade, step and/or pay rate

 EdPay - Select employee and job number> Pay Details change - EdPay - Select employee and job number> Pay Details change

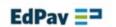

#### Hours

- Change part-time hours (employee has no work pattern)
  - EdPay Start of Year screen > Change Hours tab EdPay Start of Year screen > Change Hours tab
- Change part-time hours (employee has work pattern)
  - EdPay Select employee and job number> Pay Details change EdPay -Select employee and job number> Pay Details change
- Changes between part-time and full-time
  - EdPay Select employee and job number> Pay Details change EdPay -Select employee and job number> Pay Details change
- Leave
  - Book Leave
    - EdPay Leave booking or a NOVO12 EdPay Leave booking or a NOVO12
  - Reverse and/or rebook leave
    - Form NOVO12r Form NOVO12r
  - Start and end dates
    - Change fixed-term end date
      - 1) restart employee in the Start of Year Screen. 2) EdPay
         Select employee details, and job number> Pay Details change 1) restart employee in the Start of Year Screen.
         2) EdPay Select employee details, and job number> Pay Details change
    - Restart for new school year (also complete for permanent employees)
      - EdPay Start of Year screen > Restart Job tab. Note: If their start date overlaps with annual leave, enter the day after annual leave booking ends as the start date. Next, submit a timesheet, for any hours that overlap with annual leave booking. Use the code TXTRA Extra Time EdPay Start of Year screen > Restart Job tab. Note: If their start date overlaps with annual leave, enter the day after annual leave booking ends as the start date. Next, submit a timesheet, for any hours that overlap with annual leave booking. Use the code TXTRA Extra Time
    - Termination
      - Employee not returning for new school year
        - EdPay Termination EdPay Termination
      - Employee not returning in the same job for new school year
        - EdPay Termination EdPay Termination
      - Employee's job has been terminated, but they are returning to the same job for the new school year
        - Form NOVO6r Form NOVO6r

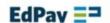

## **Timesheet-only non-teacher**

#### **Allowances**

#### Add, change, remove allowances

EdPay - Select employee and job number > Allowance entitlements - EdPay - Select employee and job number >
 Allowance entitlements

#### Annualisation

#### Annualise for new school year, advising of all job details

Form - EP23nt - deadline 29 Jan - Form - EP23nt - deadline 29 Jan

# Changes to Annualisation (designation code or deannualising an employee)

 EdPay - Select employee and job number> Pay Details change - EdPay - Select employee and job number> Pay Details change

## Changes to Annualisation (IEA, Hours, Allowances, payrate)

Form - EP24nt - For changes effective after 31 January - Form - EP24nt - For changes effective after 31 January

# Employment status

## Change to 52-week worker

 EdPay - Terminate current job, then set-up new job (if role was incorrectly set up as timesheet only, please send an EP31) - EdPay - Terminate current job, then set-up new job (if role was incorrectly set up as timesheet only, please send an EP31)

## Change to fixed-term

 EdPay - Terminate current job, then set-up new job (if role was incorrectly set up as permanent, please send an EP31) - EdPay - Terminate current job, then set-up new job (if role was incorrectly set up as permanent, please send an EP31)

## Change to permanent

 EdPay - Select employee and job number> Pay Details change - EdPay - Select employee and job number> Pay Details change

## Change to term-time-only

 EdPay - Select employee and job number> Pay Details change - EdPay - Select employee and job number> Pay Details change

#### Change to working 5 days a week

 EdPay - Select employee and job number> Pay Details change - EdPay - Select employee and job number> Pay Details change

## Change to working less than 5 days a week

 EdPay - Select employee and job number> Pay Details change - EdPay - Select employee and job number> Pay Details change

#### Funding

#### Change department code

 EdPay - Select employee and job number> edit job funding section - EdPay - Select employee and job number> edit job funding section

#### Grade/Step/Pay Rate

## Change grade, step and/or pay rate

 EdPay - Select employee and job number> Pay Details change - EdPay - Select employee and job number> Pay Details change

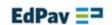

- Start and end dates
  - Change fixed-term end date
    - EdPay Select employee and job number> Pay Details change EdPay -Select employee and job number> Pay Details change
  - Termination
    - Employee not returning for new school year
      - EdPay Termination EdPay Termination
    - Employee not returning in the same job for new school year
      - EdPay Termination EdPay Termination
    - Employee's job has been terminated, but they are returning to the same job for the new school year
      - Form NOVO6r Form NOVO6r

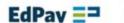